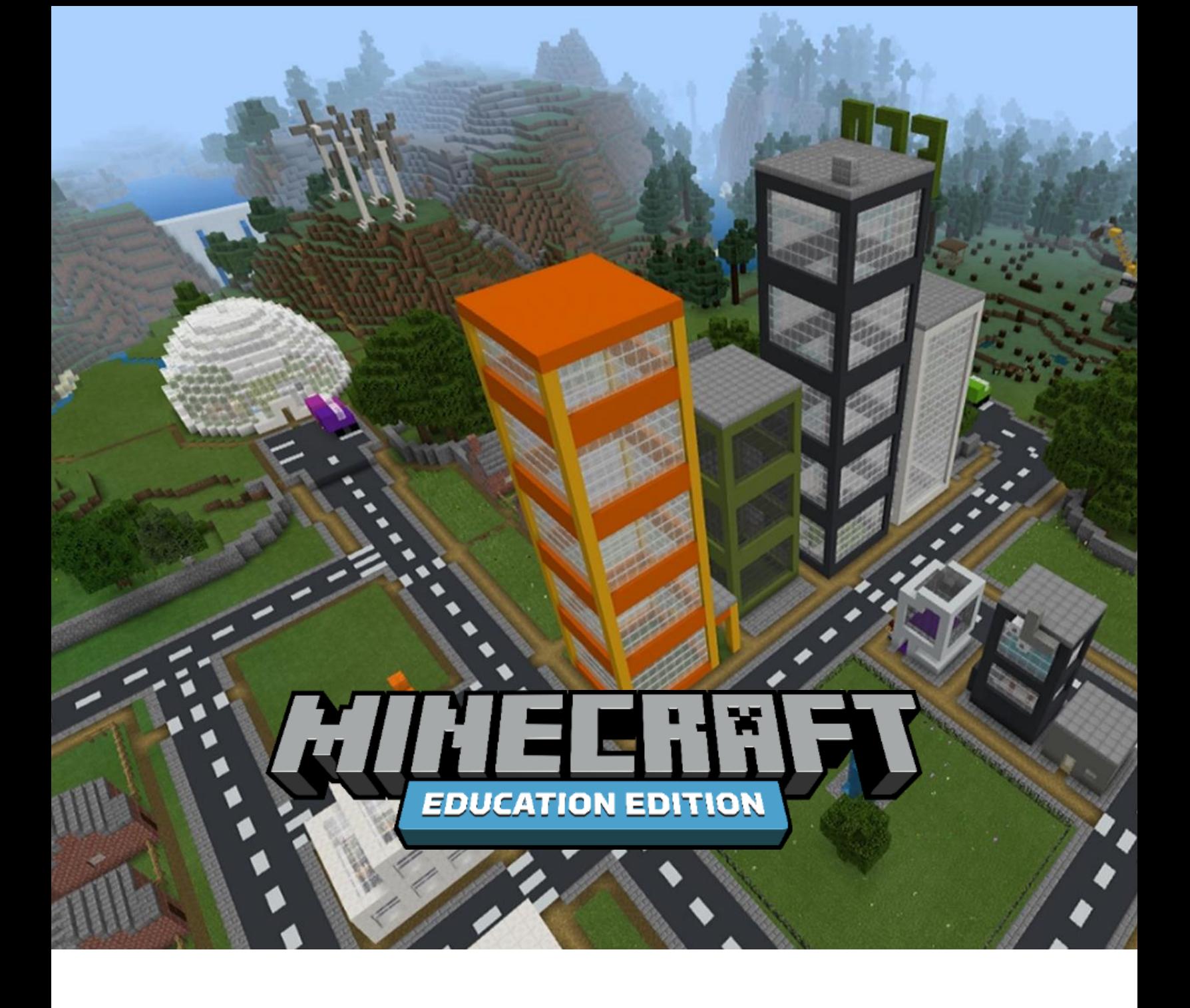

# **COMPUTING WITH MINECRAFT: Overview**

education.minecraft.net

### Overview

This Computing with Minecraft course introduces students to core computer programming concepts and computational thinking skills. It builds on the popularity of Minecraft, featuring Minecraft Education Edition and the Computing with Minecraft dev world, and introduces Microsoft MakeCode, a block- and JavaScript-programming editor in the free Code Connection app.

The course is comprised of five units that combine a variety of computer programming skills in a structured, linear approach to build a city with road networks, buildings, a park, a zoo, and a wind farm in their Minecraft world—all through coding. Most units include three lessons (of approximately 45-60 minutes each) with guided coding activities to gain hands-on coding experience, knowledge check questions to assess their learning, and optional activities for students to apply what they've learned. Teaching all units and lessons will be approximately 19 hours of instruction. Educators who have never taught computer science before are encouraged to incorporate this course into their curriculum, regardless of their subject area. The coded city features can be adapted to cover a broad range of curriculum subjects.

#### About Minecraft

What is Minecraft? It's a game about placing blocks and going on adventures, set in infinite worlds of wide open terrain. It extends up into the hills and mountains, and down into dark caverns filled with lava and treasure. Just like a sandbox, there are no specific goals in Minecraft, no set objectives to fill. The fun comes from setting your own goals and deciding how you want to play on a given day. Maybe you will head into the jungle in search of a jungle temple. Perhaps you will build your dream tree house with a perfect view of the ocean, or mine deep underground in search of emeralds and diamonds. Whenever one task becomes too difficult, or boring, or when you get stuck and need some help or inspiration, you can just choose to do something else. There is always something engaging to do, and no matter what you choose to do, you will always learn more about the world around you and be thinking about better and more efficient ways to accomplish what you want to do.

Minecraft: Education Edition offers special features for educators such as easy tutorials, different worlds, classroom management tools, secure sign-in, classroom collaboration and tons of sample lessons, plus a global network of mentors and tech support. Educators in grades K-12 are using Minecraft: Education Edition to teach a range of subjects, from history and chemistry to sustainability and foreign languages, and can map lessons directly to specific learning outcomes and curriculum standards. Minecraft: Education Edition helps prepare students for the future workplace, building skills like collaboration, communication, critical thinking, and systems thinking. The open learning environment gives students the freedom to experiment, encouraging creative self-expression and problem-solving. Code Builder is a feature that allows students to learn coding in Minecraft using tools including Tynker, and Microsoft MakeCode. Students can use blocks of code or JavaScript to build and create in Minecraft. Minecraft Hour of Code also offers a free, one-hour introduction to coding basics. Many students are already accustomed to how Minecraft works normally. The prospect of using code to automate tedious tasks such as mining or chopping trees is immensely motivating to Minecraft players and the ability to immediately see the results of the code you wrote in the Minecraft world is incredibly powerful. Students can use a flat or other world to start out with, as a "sandbox" for their code, and as they learn and experiment, they will be able to see the progress of their learning visually in their world as a series of different physical projects and constructions.

#### About block coding and Microsoft MakeCode

In 1975, Seymour Papert of the MIT Media Lab created a beginners' programming language called [LOGO.](http://el.media.mit.edu/logo-foundation/what_is_logo/history.html) He developed it based on research that showed that playing with blocks of code was a particularly effective way to teach programming concepts. Papert coined the term "constructionism" to describe the way that learners construct new knowledge by building on established knowledge. The blocks in MakeCode and the blocks in Minecraft are themselves models for the way that new learning happens through the application of concepts in an open-ended learning environment. Block-based programming languages such as **Scratch and [MakeCode](https://makecode.com/#about)** build on Papert's

research and are a great way for students to start learning about coding concepts without having to worry about syntax.

#### Audience

This course targets students ages 8-11, and can also engage more advanced students of ages 5-7. It is designed to accommodate participants without any Minecraft or coding experience.

#### Learning goals

By the end of this course, students will be able to:

- Describe what coding is.
- Apply the following programming concepts as block code and/or JavaScript in Microsoft MakeCode to build a city in Minecraft:
	- Event handlers
	- Coordinates, absolute world positions, and relative player positions
	- Loops
- Create multiple lines of code with an intended outcome.
- Merge multiple types of coding features to create one outcome and complete large, varied tasks.
- Understand how code can be used to create large-scale actions that would manually take longer.
- Merge mathematics with code to create calculated in-game actions.
- Recognize more than one way to achieve the same result through code.
- Focus on the design aspect and merging this with code for a unique outcome, showing that code is commanded by design first.
- Use code to design a moving system with animation to a practical, subject-based topic.

## Contributors

Sponsored and published by Microsoft, this curriculum content was authored by Stephen Reid. The course materials were produced by Prime 8 Consulting for Minecraft Education.

#### About the curriculum author

Stephen Reid is the Mind behind *Immersive Minds*. He has been pioneering the use of technology as a tool for learning for almost twenty years, and has dedicated his career to exploring, piloting and advocating its use in schools around the world. As Director and Creative Genius, he leads the Immersive Minds team of educators, coders and builders in creating innovative, transformative learning experiences and resources. Stephen is a Microsoft Innovative [Educator Expert,](https://education.microsoft.com/microsoft-innovative-educator-programs/mie-expert) and you can follow him on Twitter at [@ImmersiveMind.](http://twitter.com/immersivemind)

## Bill of Instructional Materials

In addition to this overview guide, the following instructional materials are included with this course.

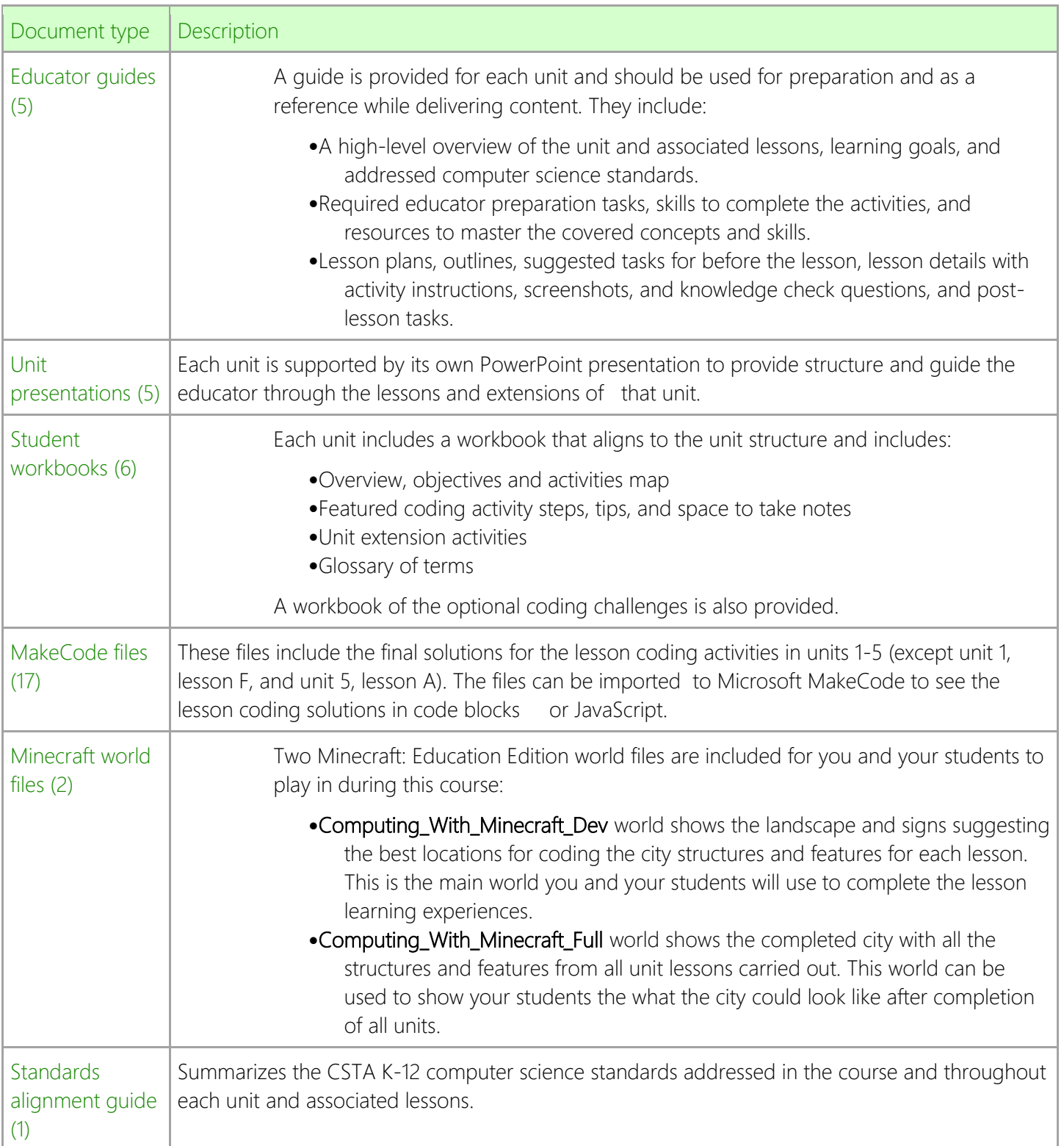

### Required Educator Preparation

#### Preparing to teach the course

Educators should aim to meet the following learning objectives before leading the first unit. Master the course materials

- Begin with a close review of this document.
- Review the Unit 1 materials in detail and look over the remaining units to get a sense of the course.
- Practice the presentations, demonstrations, and coding activities for each unit ahead of time and anticipate learning challenges and opportunities students can encounter.

#### Understand the coding concepts

This course introduces students to core computer science and coding concepts. Reviewing the instructional materials for each unit (educator guide, presentation, and student workbook) and practicing the lesson activities will explain each unit's concepts. In addition:

Reference the [Glossary](onenote:#Glossary§ion-id={AF0E7EDF-6CCA-44AF-BCE6-31FB2241CAD6}&page-id={7E0DBC88-B03E-43A5-A369-F5E380113419}&end&base-path=https://microsoft-my.sharepoint.com/personal/v-maolek_microsoft_com/Documents/Computing%20with%20Minecraft/General.one) and Recommended resources sections of this document, as needed, as well as any unit-specific resources provided in the educator guides.

#### Know your tools

Throughout the course, the educator and each student will each use: Minecraft: Education Edition, the Computing\_With\_Minecraft\_Dev world. While you don't need to be a master at Minecraft or MakeCode, you do need to know enough to present the content, learn with your students, and help students troubleshoot. The educator will also have the MakeCode files and Computing\_With\_Minecraft\_Full world for the coding solutions and resulting structures and features of the city in Minecraft.

- Upload both Minecraft worlds and the MakeCode files to your educator device, following the instructions in Required device preparation section on the next page.
- Get familiar with Minecraft: Education Edition:
	- If you are not familiar with playing Minecraft, it's highly recommended that you start with My Minecraft Journey, a comprehensive collection of resources meant to get an educator brand new to Minecraft up to speed with playing the game and leveraging it in the classroom. Once you have completed the My Minecraft Journey course, come back and continue with these activities. You can access My Minecraft Journey as a:
	- OneNote notebook on the Minecraft: Education Edition website at <https://education.microsoft.com/courses-and-resources/courses/my-minecraft-journey>, or
	- Series of courses on the Microsoft Educator Community at [education.microsoft.com/courses-and-resources/courses/my-minecraft-journey.](https://education.microsoft.com/courses-and-resources/courses/my-minecraft-journey)
	- See the recommended resources on the following page for additional support
- Get familiar coding in Microsoft MakeCode:
	- Start by watching the video tour of MakeCode for Minecraft (4:54) found at [minecraft.makecode.com/about.](https://minecraft.makecode.com/about)
	- Then follow the steps for the coding activities for the lessons in Computing with Minecraft 1: The Agency to start coding.
- You can check your work in two ways:
- Check your code for any lesson against the completed code from the appropriate MakeCode file.
- Check any structures or features that build when you run the code in the dev world in Minecraft against the already-built structure or feature in the full world.
- To get additional coding practice, consider taking a couple of the tutorials in the home page of MakeCode, such as Chicken Rain, Agent Moves, or Agent Build.

### Required device preparation

### For all devices

Complete these tasks to set up each device before teaching the first unit:

- Install Minecraft: Education Edition from [aka.ms/download.](https://education.minecraft.net/get-started/download/)
- Download the world file from the website or from the in-game library.
- Ensure you and your students have licenses for Minecraft: Education Edition or use the free trial.
- When prompted, use your Office 365 Education login to sign in.
- Press 'C' to start in-game coding experience.

### Recommended resources

If you would like additional support to your initial preparation, please review the following resources. Minecraft: Education Edition

- Start by searching the knowledge base of the Minecraft: Education Edition website at [aka.ms/meekb.](https://education.minecraft.net/support/knowledgebase/)
- Contact the support team directly at [aka.ms/meesupport.](https://education.minecraft.net/support/contact-us/)
- Engage with the educator community at [education.minecraft.net/conversations/.](https://education.minecraft.net/conversations/)
- In addition [to Minecraft Teacher Academy learning path,](https://education.microsoft.com/en-us/learningPath/3eede2ae) you can learn from the Tutorial Worlds found in the in-game library to take a guided tour, learn the controls and crafting necessary to play Minecraft, and experience some of what the game has to offer.

Computer science, coding and Microsoft MakeCode

- For a range of resources about computer science, go to [microsoft.com/digital-skills.](https://www.microsoft.com/digital-skills)
- To find additional information on coding concepts, search the [Code.org YouTube channel.](https://www.youtube.com/user/CodeOrg)
- To learn more about the block coding language used in Microsoft MakeCode, see the resources at [minecraft.makecode.com/blocks.](https://minecraft.makecode.com/blocks)

#### Transform learning with Minecraft

Get more ideas to transform learning with Minecraft and optimize technology in your classroom:

- Join the Microsoft Educator Community at [education.microsoft.com/.](https://education.microsoft.com/)
- Watch the videos at [education.minecraft.net/how-it-works/why-minecraft/.](https://education.minecraft.net/how-it-works/why-minecraft/)
- Find additional training resources for educators at [education.minecraft.net/class-resources/trainings/.](https://education.minecraft.net/class-resources/trainings/)

## Course Delivery

### Unit summary and sequencing

### The following table summarizes the units and lessons in the suggested teaching sequence.

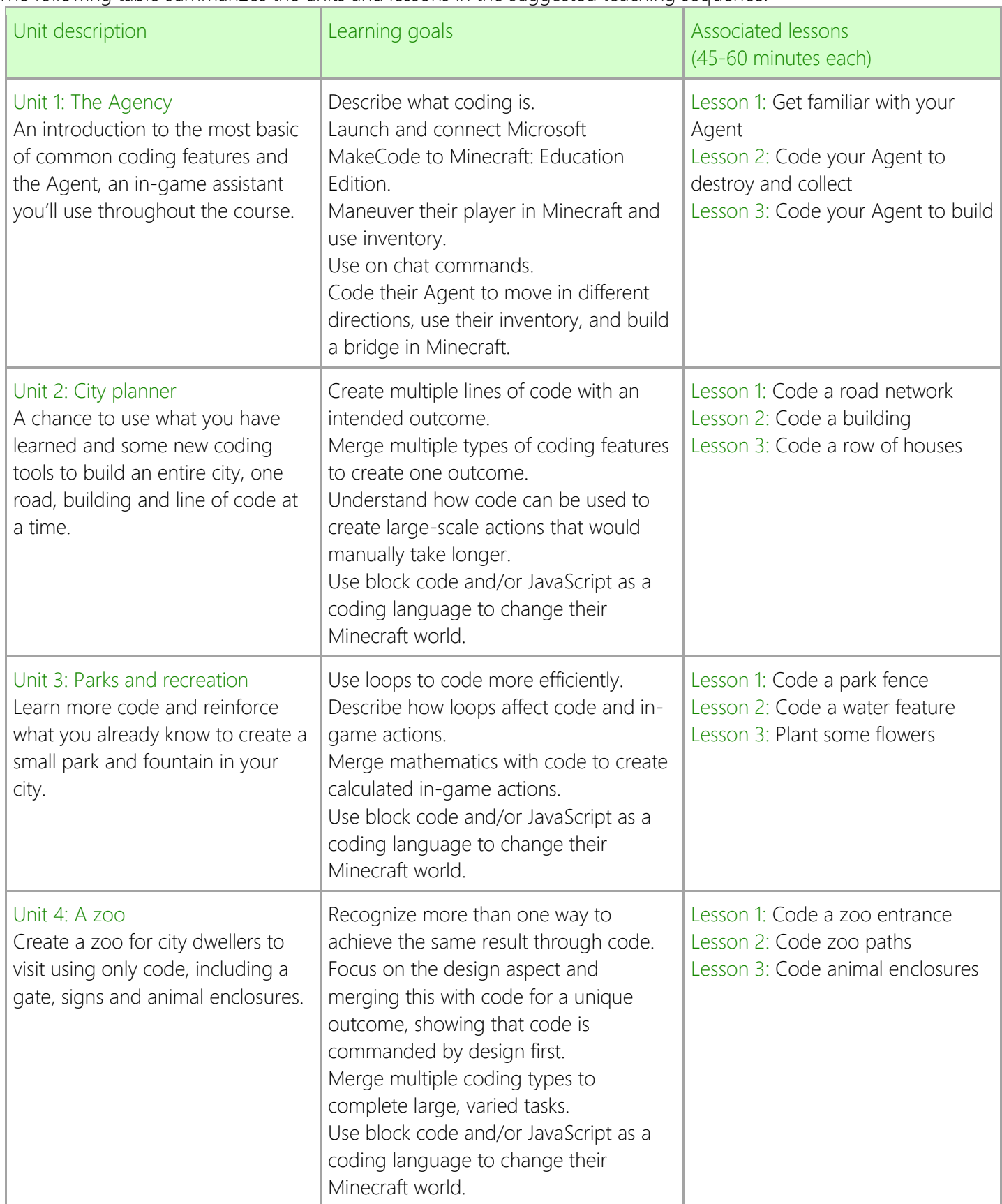

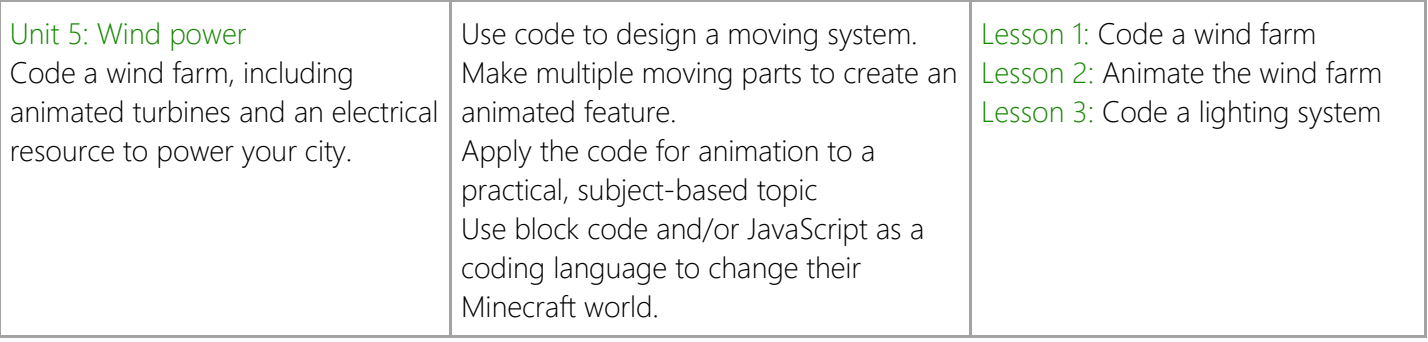

### Activity summary

Three types of activities are included in the curriculum to reinforce different concepts, skills, and opportunities for creativity.

### Featured coding activities

Each lesson revolves around a guided coding activity to build or enhance a city structure or feature in the world. Each unit educator guide includes step-by-step instructions and screenshots, and world includes tutorials that students can access and follow.

### Unit extensions

Each unit includes four optional coding activities to ramp up the difficulty of any lessons, as needed. These activities are tailored to the unit's theme but do not include coding steps, screenshots or solutions as they are intended to help students apply what they've learned in the featured coding activities in new ways. The activities are described at the end of each unit educator guide, student workbook, and in the last four slides of the PowerPoint presentation.

Consider using the extensions in one of the following ways:

- If you finish a lesson early, have the class do an extension coding activity as a group.
- Alternatively, you could assign an extension to individuals or small groups to work on during class. Reserve time before the wrap-up section for students or groups to share their coding progress with the rest of the class.
- If you have students who are excelling with the coding skills of the featured coding activity and seem disengaged during a featured coding activity, assign one of the extensions to challenge them. Reserve time at the end of class for them to share their coding progress with the rest of the class.
- Assign to students as a homework or computer lab assignment before starting the next unit.

### Coding challenges

Four optional, open-ended coding challenges are included in the curriculum to challenge the students to apply their learning on a larger scale and encourage them to explore other Microsoft MakeCode functionality. These activities are not unit nor lesson specific and don't include coding steps, screenshots or solutions. The challenges are described in  $\Delta$ ppendix  $\Delta$  of this document and within the Coding challenges workbook for distribution to the students.

Consider using the challenges in one of the following ways:

- If you have students who are excelling with the featured and extension coding activities, assign one of the challenges to re-engage them.
- Assign to students as a special project, homework, or computer lab assignment after completion of Units 4 or 5. Students could do presentations of their coding solutions and execution in Minecraft.
- After completion of the five units, you could do each challenge as supplemental lessons. The activity could be done as a group, depending on the number of students, or assigned to an individual or small

groups. Again, students or small groups could present their coding solutions and execution in Minecraft.

#### Assessment summary

Learning assessment questions are provided for each unit and its associated lessons. These are provided with the curriculum for your convenience. Feel free to use those that are most helpful to you, or to tweak them for your class.

- Warm-up: Prompts to write on the board for students to think about as they arrive and get settled before class starts. They are intended to reinforce concepts, encourage students to link prior knowledge to the day's concepts, and/or preview the day's lesson.
- Knowledge check: Unit specific discussion questions to quickly assess students' learning after relevant activities during the lesson. They are also included in slides in each unit PowerPoint presentation.

## CSTA Standards

The following table lists all standards addressed in the course by age group. For more detailed information about the standards addressed in each unit, please see the Standards alignment guide.

Ages 8-11 (grades 3-5)

**1B-AP-08** Compare and refine multiple algorithms for the same task and determine which is the most appropriate. 1B-AP-10 Create programs that include sequences, events, loops, and conditionals.

**1B-AP-11** Decompose (break down) problems into smaller, manageable subproblems to facilitate the program development process.

1B-AP-12 Modify, remix, or incorporate portions of an existing program into one's own work, to develop something new or add more features that are advanced.

1B-AP-15 Test and debug (identify and fix errors) a program or algorithm to ensure it runs as intended.

1B-AP-17 Describe choices made during program development using code comments, presentations, and demonstrations.

Ages 5-7 (grades K-2)

1A-AP-10 Develop programs with sequences and simple loops, to express ideas or address a problem. 1A-AP-11 Decompose (break down) the steps needed to solve a problem into a precise sequence of instructions. 1A-AP-14 Debug (identify and fix) errors in an algorithm or program that includes sequences and simple loops. 1A-AP-15 Using correct terminology, describe steps taken and choices made during the iterative process of program development.

## **Glossary**

he following table includes coding and Minecraft terms used in the course, listed alphabetically.

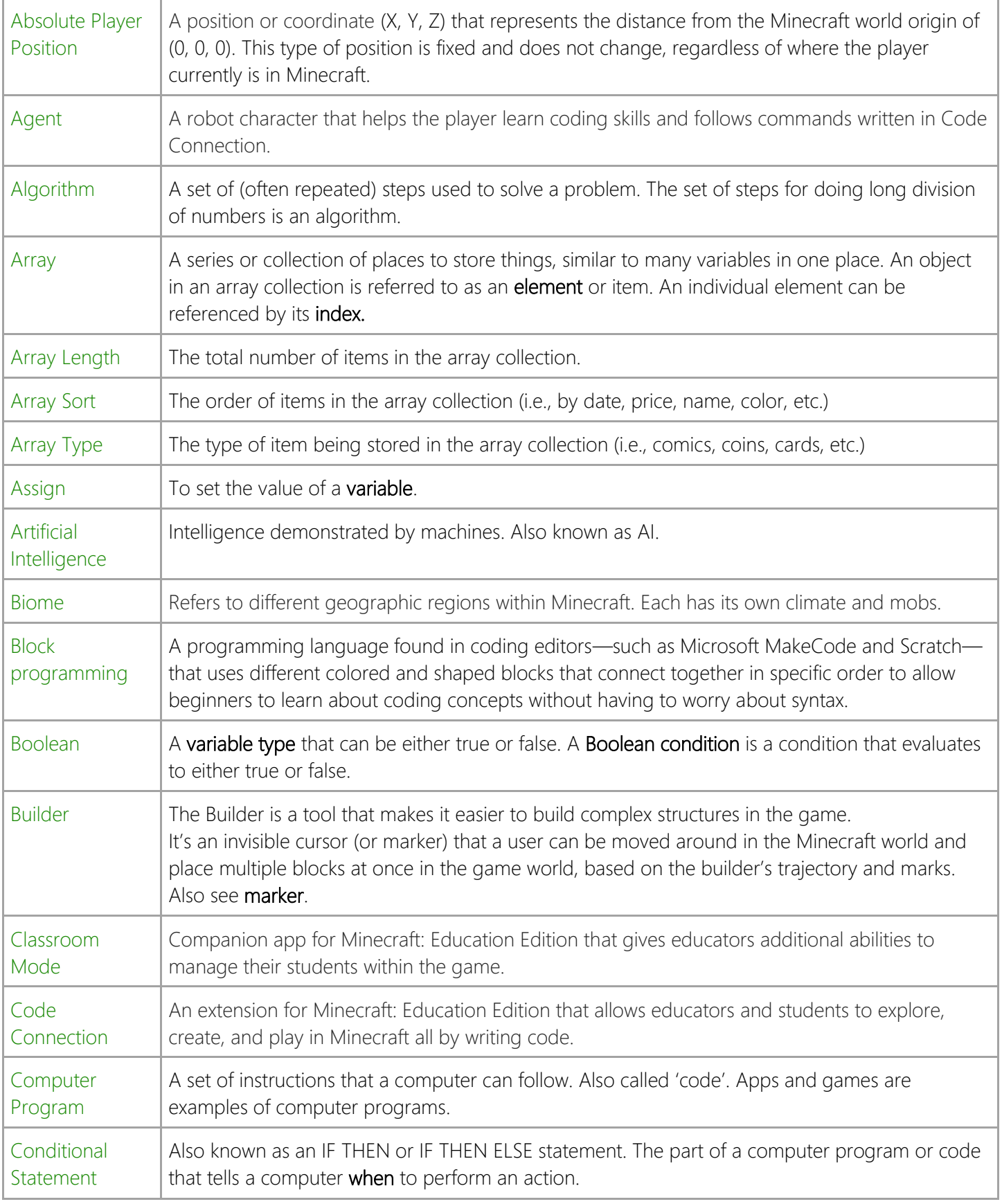

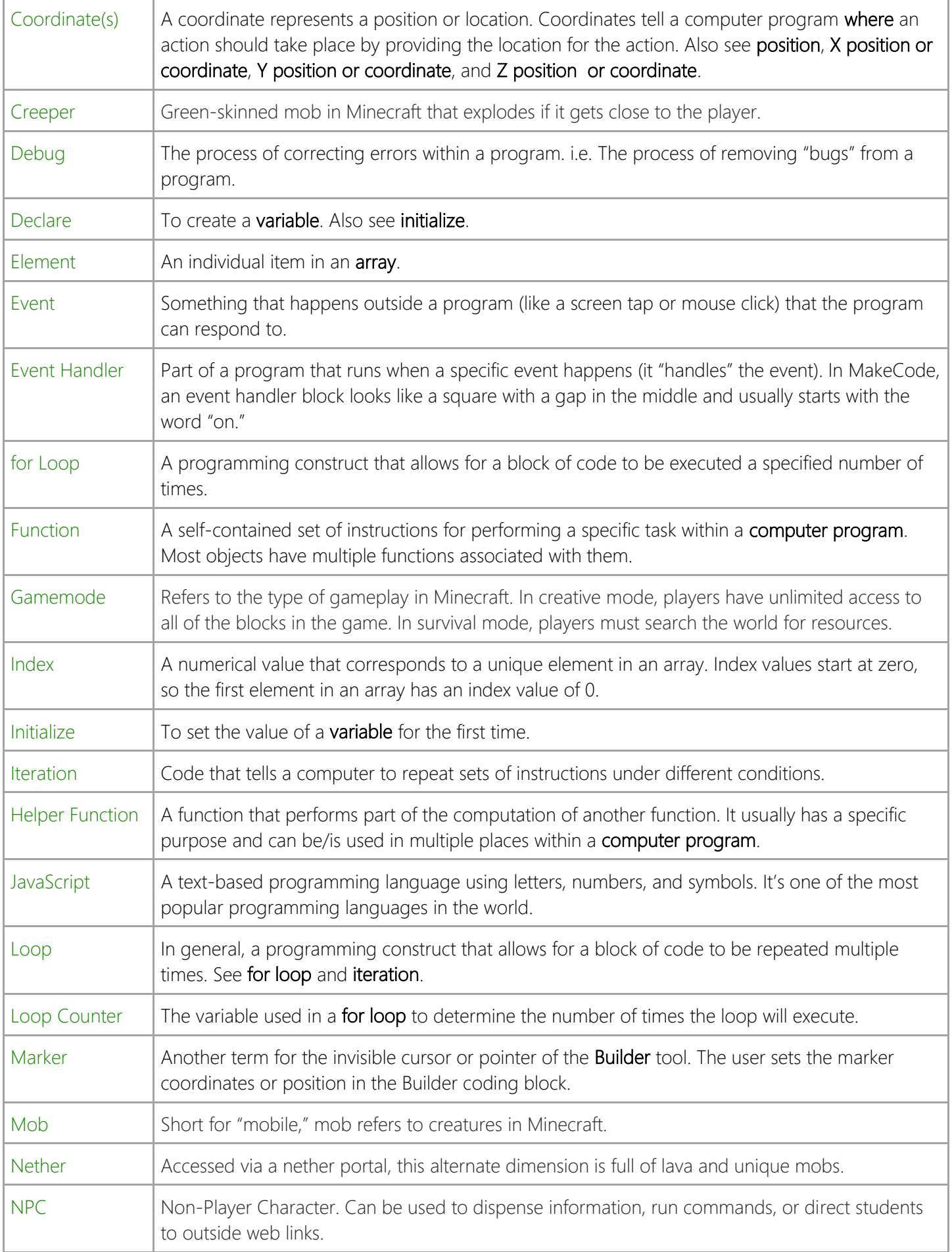

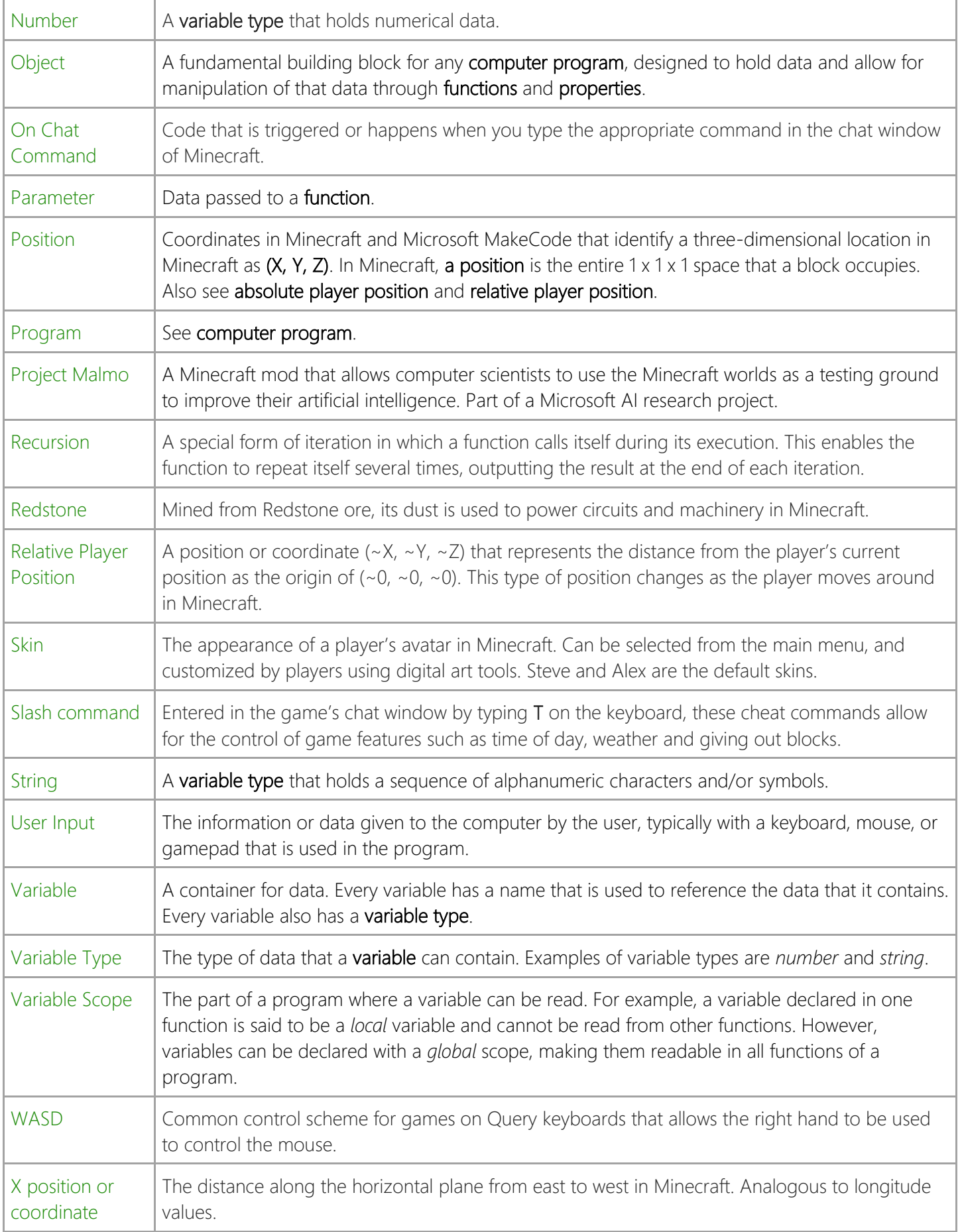

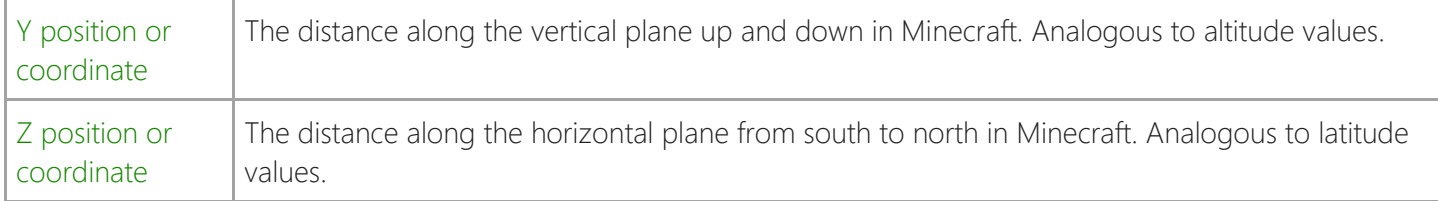

## Copyright

Permission to use Documents (such as white papers, curriculum, press releases, datasheets and FAQs) from the Services is granted, provided that (1) the below copyright notice appears in all copies and that both the copyright notice and this permission notice appear, (2) use of such Documents from the Services is for informational and noncommercial or personal use only and will not be copied or posted on any network computer or broadcast in any media, and (3) no modifications of any Documents are made. Accredited educational institutions, such as K-12, universities, private/public colleges, and state community colleges, may download and reproduce the Documents for distribution in the classroom. Distribution outside the classroom requires express written permission. Use for any other purpose is expressly prohibited by law, and may result in severe civil and criminal penalties. Violators will be prosecuted to the maximum extent possible.

MICROSOFT AND/OR ITS RESPECTIVE SUPPLIERS MAKE NO REPRESENTATIONS ABOUT THE SUITABILITY OF THE INFORMATION CONTAINED IN THE DOCUMENTS AND RELATED GRAPHICS PUBLISHED AS PART OF THE SERVICES FOR ANY PURPOSE. ALL SUCH DOCUMENTS AND RELATED GRAPHICS ARE PROVIDED "AS IS" WITHOUT WARRANTY OF ANY KIND. MICROSOFT AND/OR ITS RESPECTIVE SUPPLIERS HEREBY DISCLAIM ALL WARRANTIES AND CONDITIONS WITH REGARD TO THIS INFORMATION, INCLUDING ALL WARRANTIES AND CONDITIONS OF MERCHANTABILITY, WHETHER EXPRESS, IMPLIED OR STATUTORY, FITNESS FOR A PARTICULAR PURPOSE, TITLE AND NON-INFRINGEMENT. IN NO EVENT SHALL MICROSOFT AND/OR ITS RESPECTIVE SUPPLIERS BE LIABLE FOR ANY SPECIAL, INDIRECT OR CONSEQUENTIAL DAMAGES OR ANY DAMAGES WHATSOEVER RESULTING FROM LOSS OF USE, DATA OR PROFITS, WHETHER IN AN ACTION OF CONTRACT, NEGLIGENCE OR OTHER TORTIOUS ACTION, ARISING OUT OF OR IN CONNECTION WITH THE USE OR PERFORMANCE OF INFORMATION AVAILABLE FROM THE SERVICES

THE DOCUMENTS AND RELATED GRAPHICS PUBLISHED ON THE SERVICES COULD INCLUDE TECHNICAL INACCURACIES OR TYPOGRAPHICAL ERRORS. CHANGES ARE PERIODICALLY ADDED TO THE INFORMATION HEREIN. MICROSOFT AND/OR ITS RESPECTIVE SUPPLIERS MAY MAKE IMPROVEMENTS AND/OR CHANGES IN THE PRODUCT(S) AND/OR THE PROGRAM(S) DESCRIBED HEREIN AT ANY TIME.

"Mojang © 2018. "Minecraft" is a trademark of Mojang AB"

## Appendix A: Coding Challenges

These challenges are included in the Coding challenges workbook for distribution to students.

### Challenge 1: Providing hydropower

Starting coordinates: 43, 80, -374

By order of The Agency, this land has been designated for a hydropower dam. An expansion of these premises is needed to provide power to the city.

Your challenge is to code a working dam.

- Use your knowledge from Units 1-5 and explore other functionality in MakeCode to create your own hydropower dam.
- Think about how to block the water flow and use Redstone to turn it on and off.

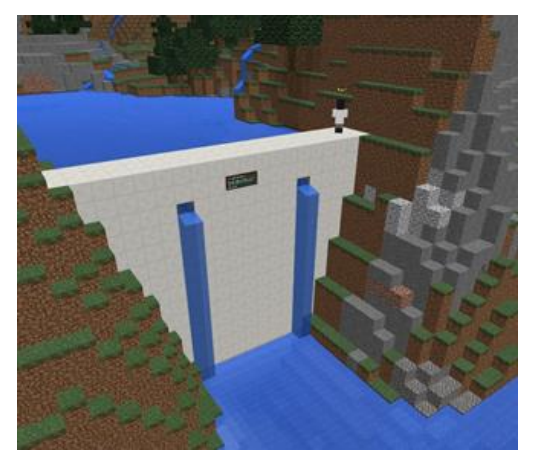

Challenge 2: Feed the world

Starting coordinates: 39, 70, -455

By order of The Agency, this land has been designated Food Development and Supply. An expansion of these premises is needed.

Your challenge is to code an agricultural dome.

• Use your knowledge from Units 1-5 and explore other functionality in MakeCode to create your own food supply system as part of the needed Agency expansion.

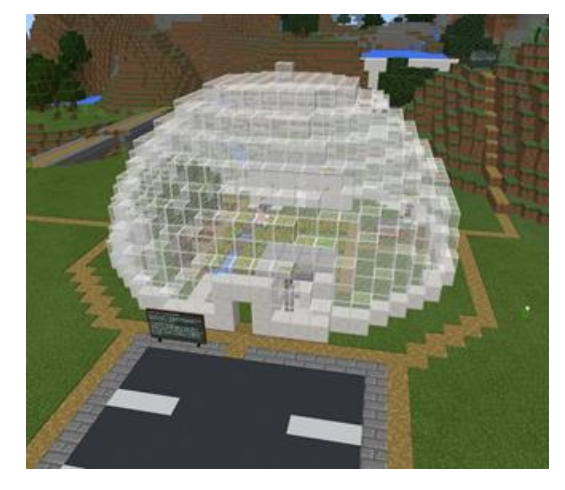

### Challenge 3: Save the trees

Starting coordinates: -50, 65, -510

By order of The Agency, this land has been designated a sustainable forestry area.

Your challenge is to code a sustainable forestry system.

- Use your knowledge from Units 1-5 and explore other functionality in MakeCode to create your own sustainable system in which a new tree is replanted in place of any tree that is cut down.
- Try to maintain a balance and do not cut down more than you plant. Remember, trees take time to grow.

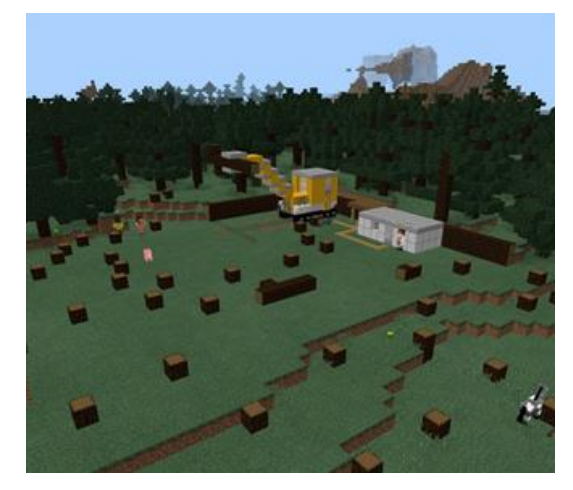

Challenge 4: Control the flood

Starting coordinates: 117, 64, -505

By notification from The Agency, this area is known to be a flood risk due to rising tides.

Your challenge is to code a flood, as well as the cleanup of the damage.

- Use your knowledge from Units 1-5 and explore other functionality in MakeCode to create your own flood of the beach and run the code.
- The higher the flood, the farther back it will flow and the more damage it will cause.

Then code the cleanup of the damage and run that code.

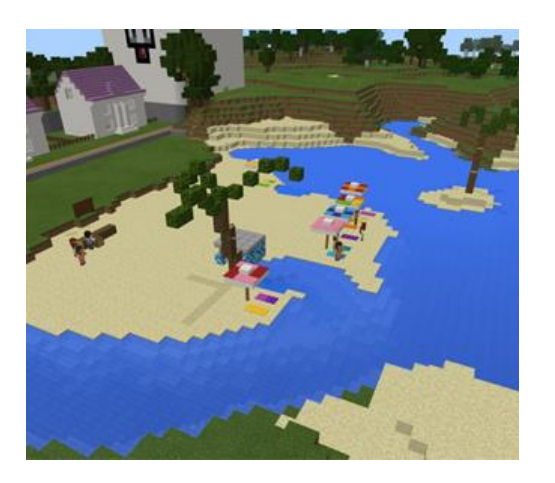